## BASIC RICOH MFD FUNCTIONALITY

# TO BEGIN

- 1. Tap the touch screen to wake the device
- 2. Select your preferred Function [Copier, Printer, Scanner, Fax (where available)]

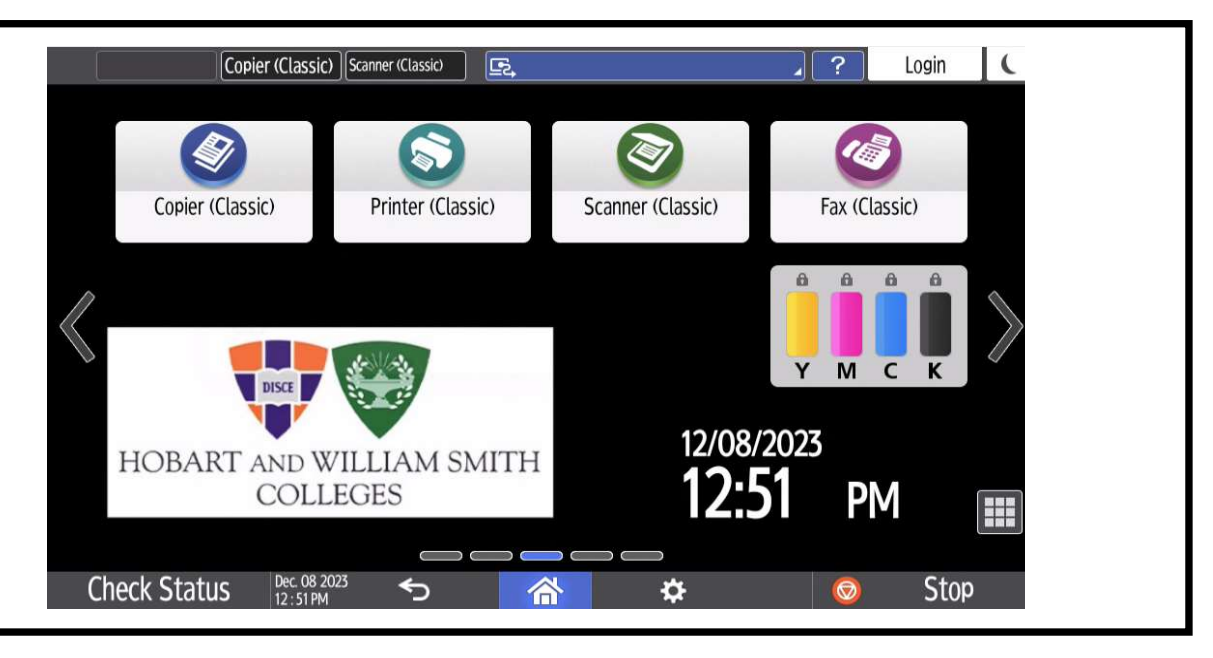

## **COPIER**

- 1. Select color settings [full color, black & white, etc.]
- 2. Select finishing settings [paper size, single or double sided, reduce/enlarge, etc.]
- 3. Select quantity
- 4. Select Start

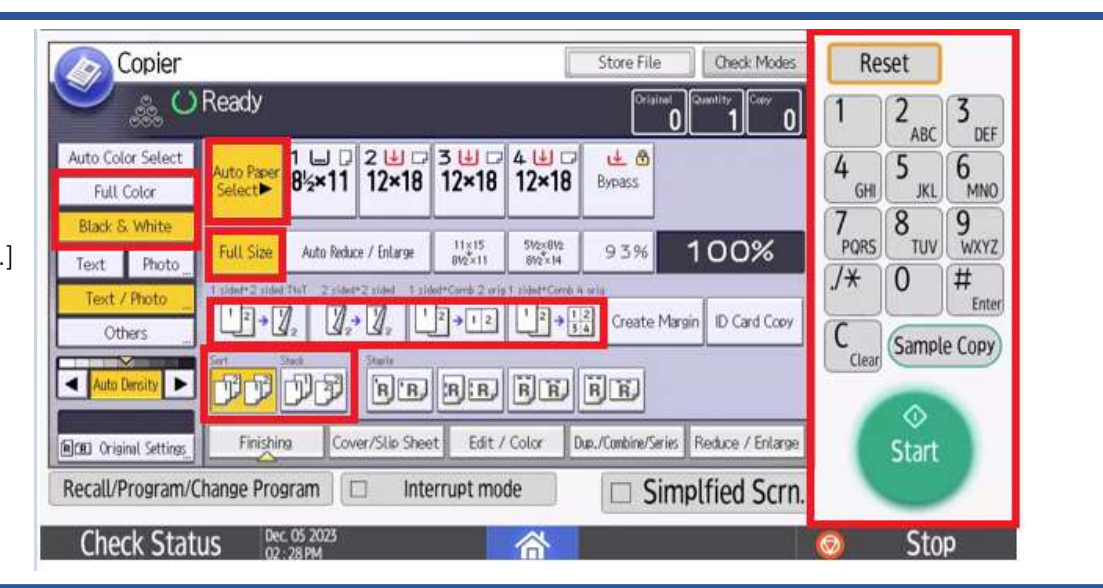

#### **SCANNER**

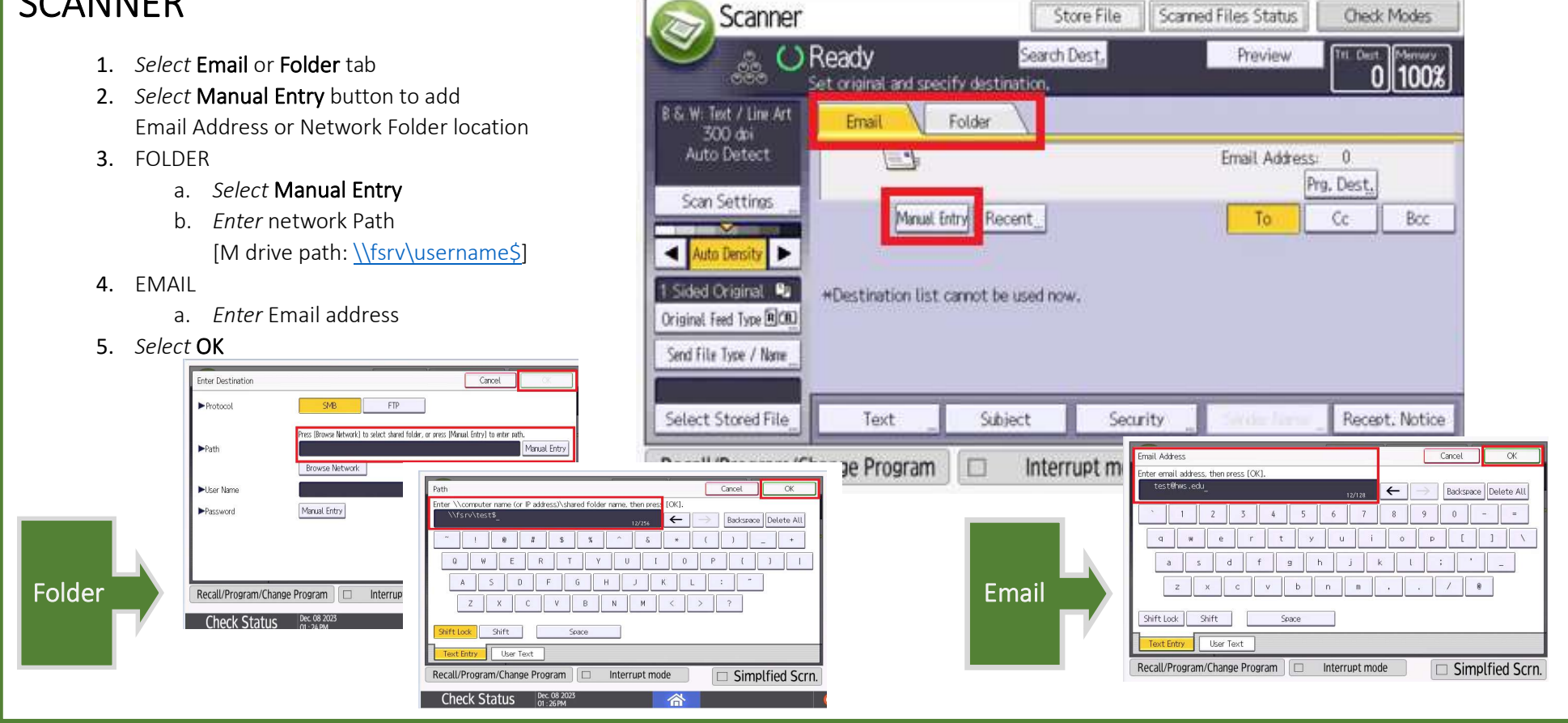

#### FAX

- 1. Enter Fax number
- 2. Select Start

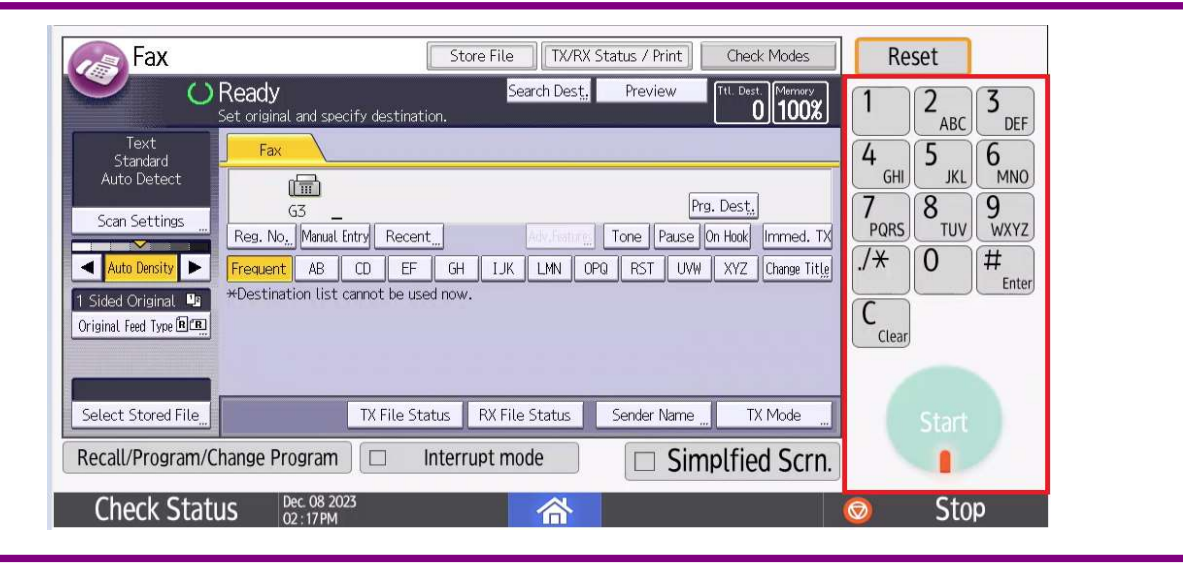

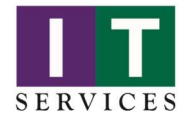

For Support, contact IT Services at x4357, email HelpDesk@hws.edu or click the QR code for more support options.

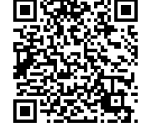